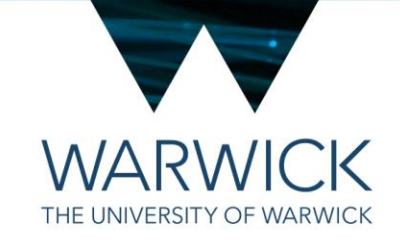

## **LLSM Running Checklist**

Making sure the SlideBook interface is set up for your imaging

1st December 2020 / CAMDU @ WMS / Helena Coker

## The SlideBook interface

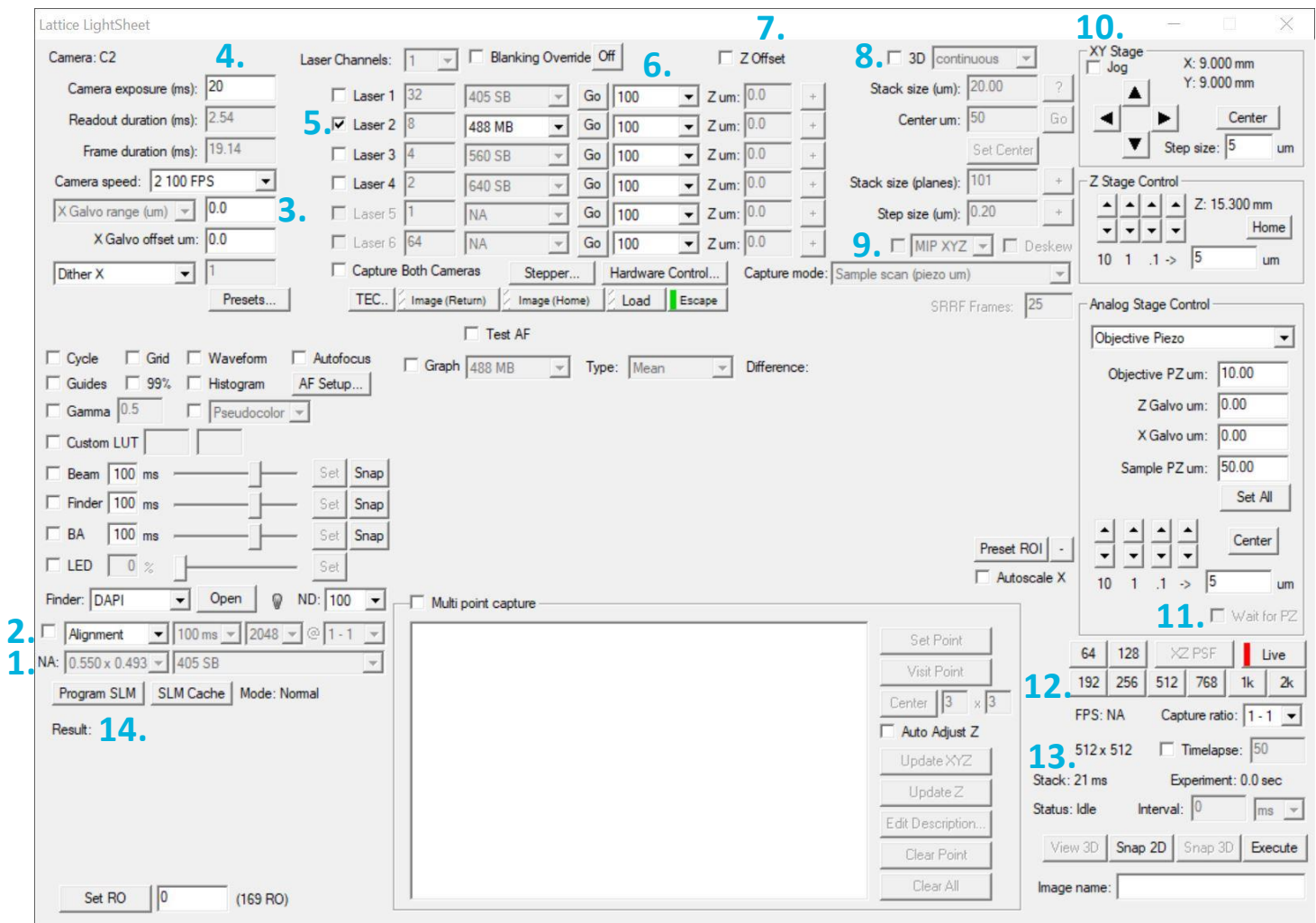

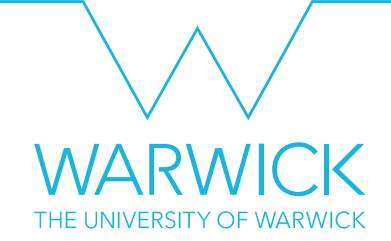

- 1. Check that the **annular mask** is right for your experiment. If it isn't, do not image and find Helena.
- 2. If using **preset mode** make sure exposure time, ROI and laser are correct
- 3. X Galvo range (**dither**) should be **set to 2**
- 4. If not using presets ensure **exposure time** is correct here…
- 5. and the correct **laser**and **pattern** is selected here
- 6. Select **laser power**
- 7. Check offset (done during alignment)<br>8. Tick 3D continuous if wanting to recor
	- 8. Tick **3D continuous** if wanting to record volumes, check step size
- 9. **MIP and Deskew**should be ticked to help place the cell in the volume, and capture mode is 'sample scan'
- 10. Tick jog if you don't want to keep pressing the arrows to navigate.
- 11. Have **wait for PZ** ticked
- 12. If not using presets select **ROI** here
- 13. Tick **timelapse** and input number of timepoints. 0 interval runs as fast as it can based on the time per volume, otherwise select an **interval**.
- 14. Hit **Program SLM** after making changes, stop/live button will go from red to green

Ask about autofocus and simultaneous 2-colour if needed.

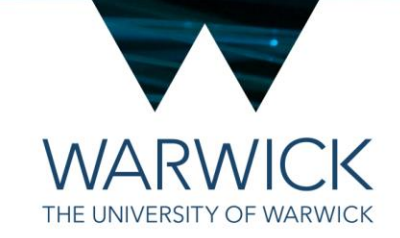

## **Any questions? Find me in** *L1.36 or drop me a line at*  **helena.coker@warwick.ac.uk**

LLSM Running Checklist

1st December 2020 / CAMDU @ WMS / Helena Coker